## **Oblique**

The Oblique option is only available for the All Orientations and Single Image Image(s) and all 3-D display configurations. When the Oblique option is checked [1] it enables the display of a new Oblique window [2] allowing for the creation of any arbitrary plane using the Fly tool controls in the Oblique window [3] or by adjusting the blue Oblique Reference Lines enabled on the three orthogonal displays [4]. For further information on using the Fly tools or the Oblique Reference Lines to create oblique images please refer to section 6. Transform.

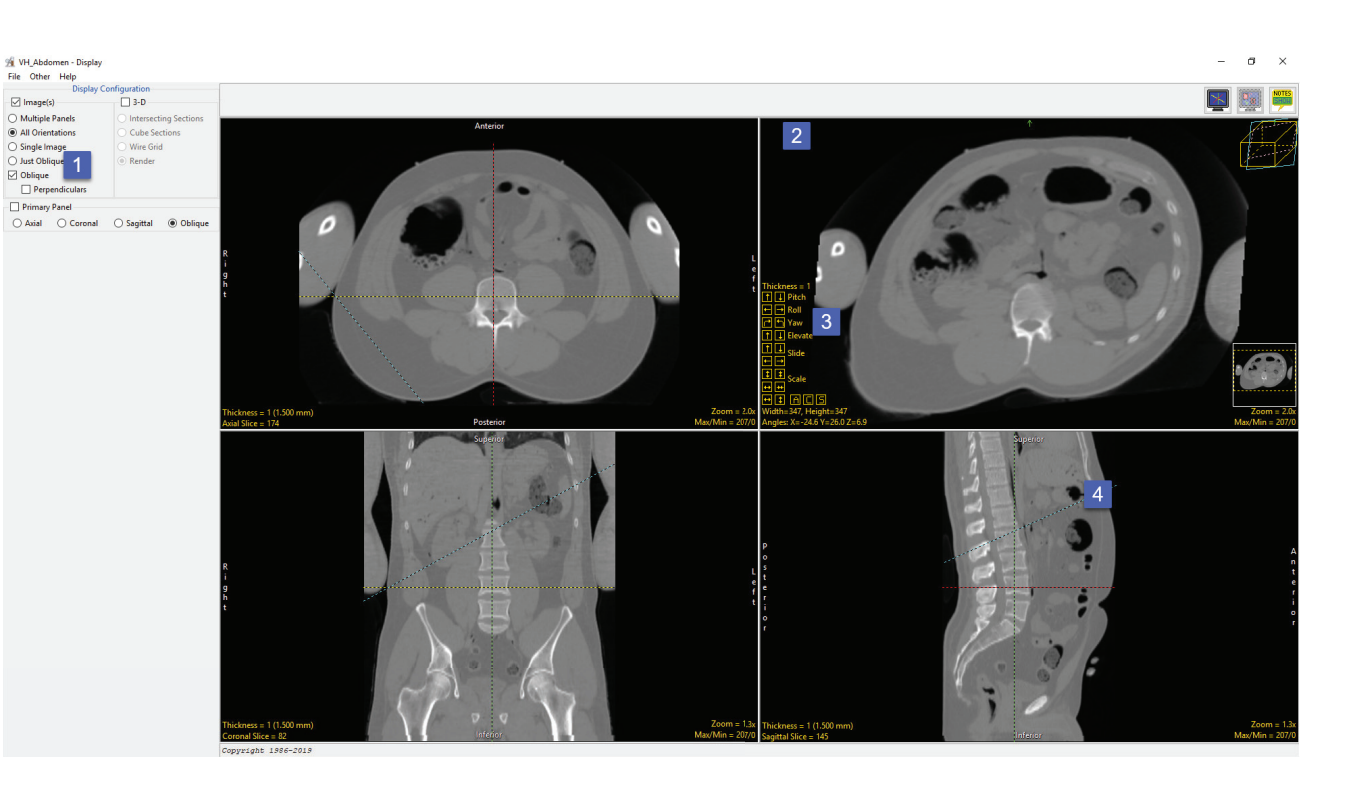

Additional 2D image display parameters are enabled including:

Just Oblique: When selected displays just the oblique image.

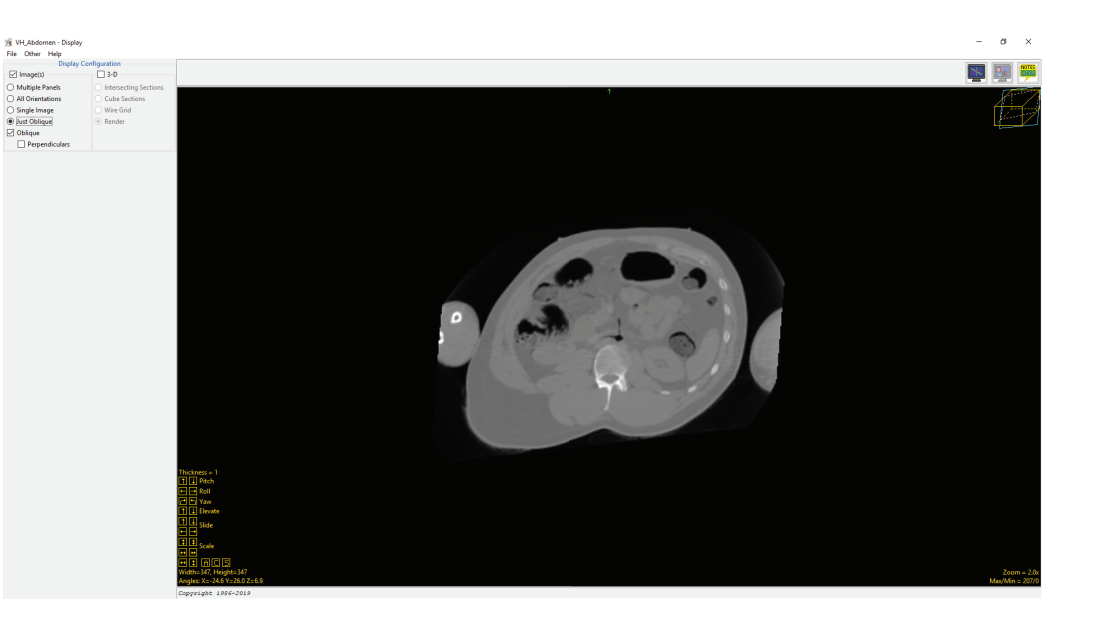

Perpendiculars: When this option is checked [1] additional oblique windows are displayed. [2] [3] These oblique displays are perpendicular to the first oblique image and allow for additional manipulations.

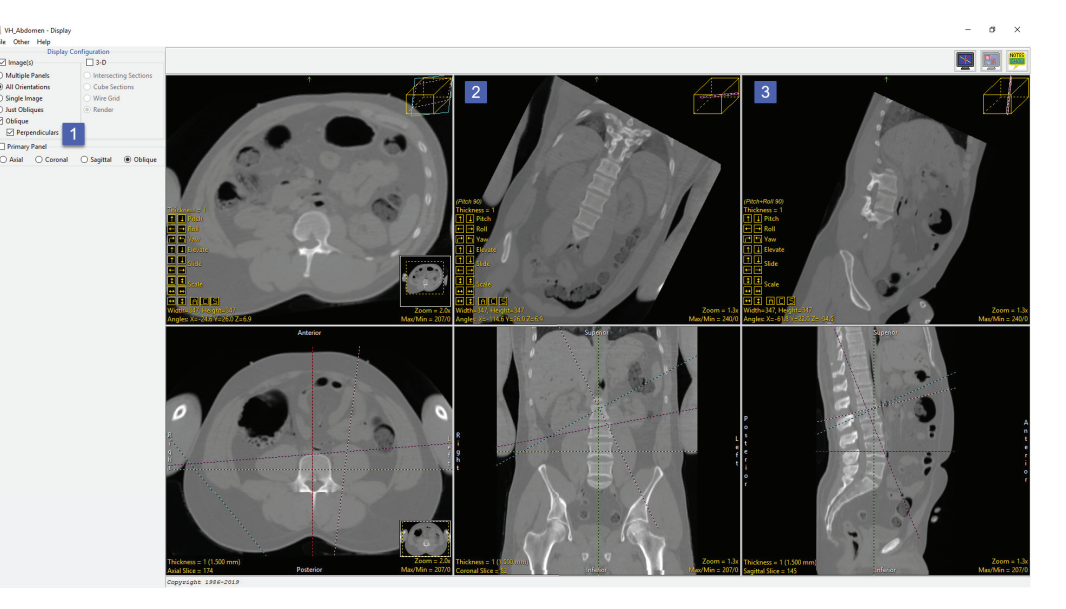